## 校内经费转账操作流程:

1 进入复旦财务系统 [\(复旦大学财务与国有资产管理处](http://www.cwgl.fudan.edu.cn/WFManager/sso.jsp;jsessionid=2BE1E329AF63B0C64BB2F1B6192515D7?t_s=1665472990010) (fudan.edu.cn), 点击右上角"预约报 销"

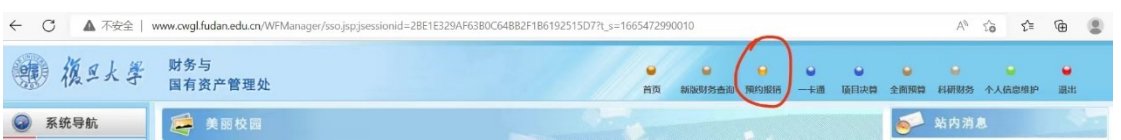

## 2 点击打开界面的左下角的"申请报销单"

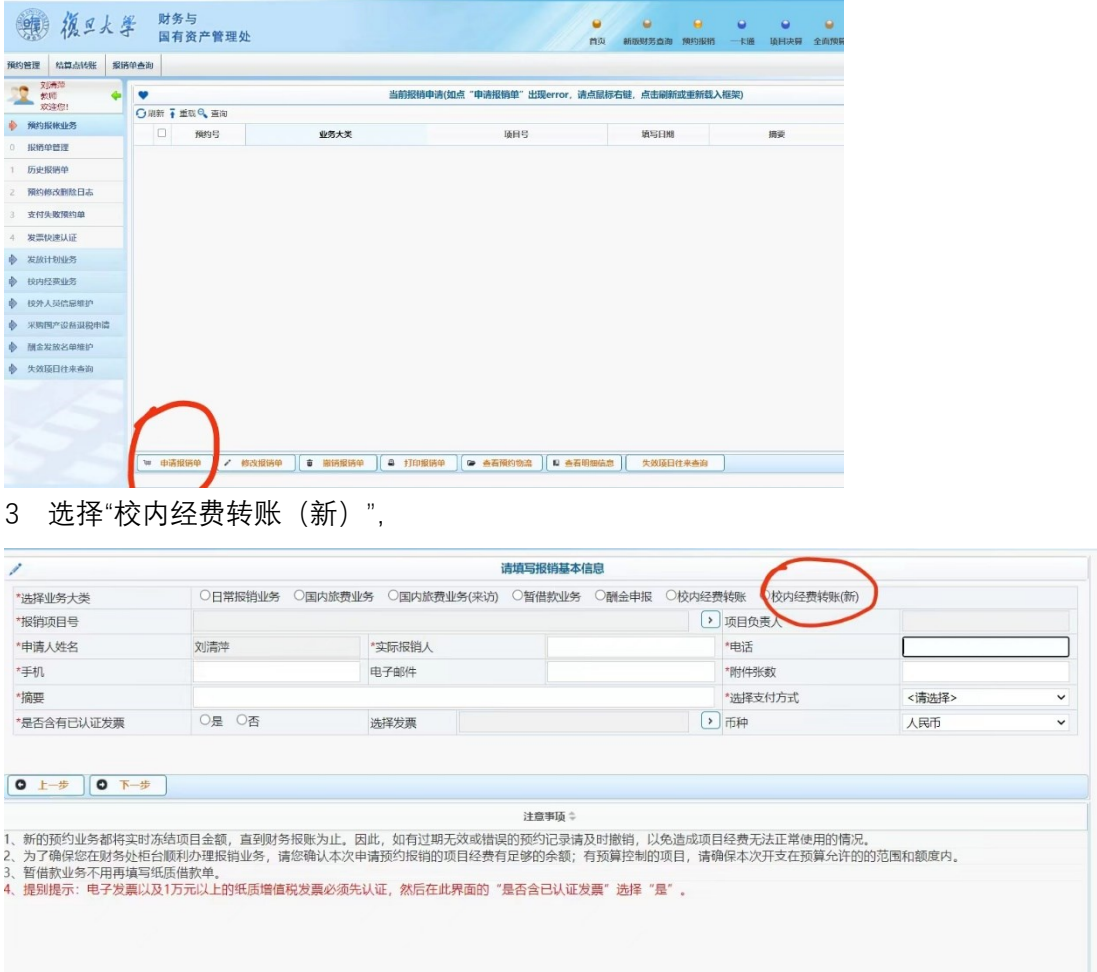

4 填写相关信息,转账项目"生物医学研究院大仪项目校内经费转账",经费用途"校内测试, 加工费"

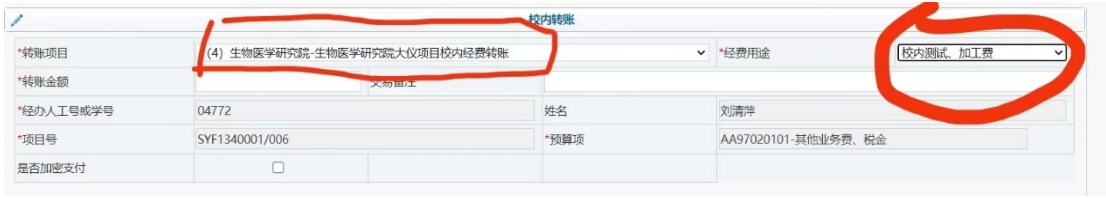

5 转账确认单打印签字后送到科研二号楼 A 栋 CB2-063 室杨艳